of South Dakota

1

# Cave Slayer Part 2

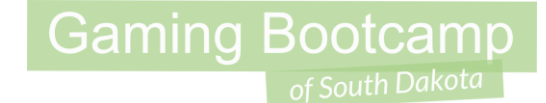

# Play the game we are building: [click](http://summer.sdgamingbootcamp.com/caveslayer/index.html)

# Adding Shroom Enemy

- Create a new *sprite*
- Load animations for **walk**, **dead**
- Set *loop* to **yes** for **walk** animation

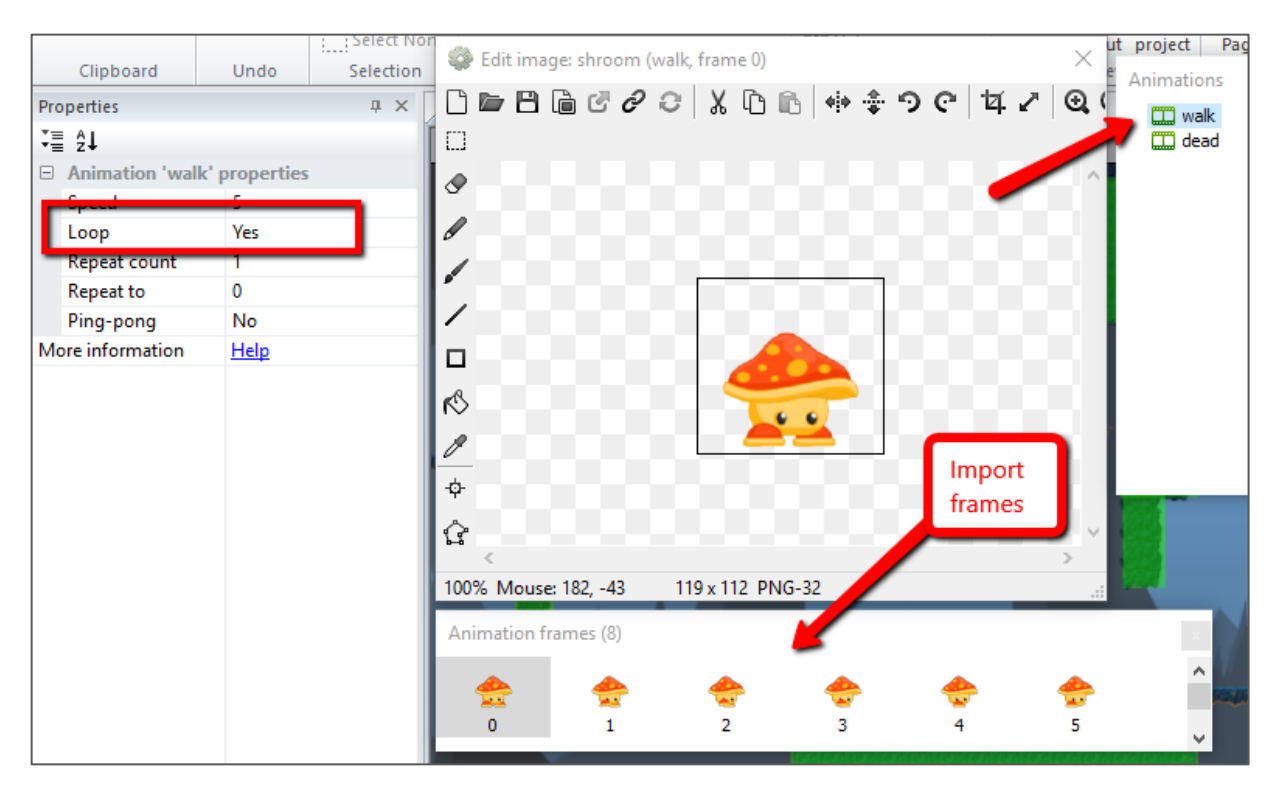

# Adding Shroom Enemy

● Set Collision Points

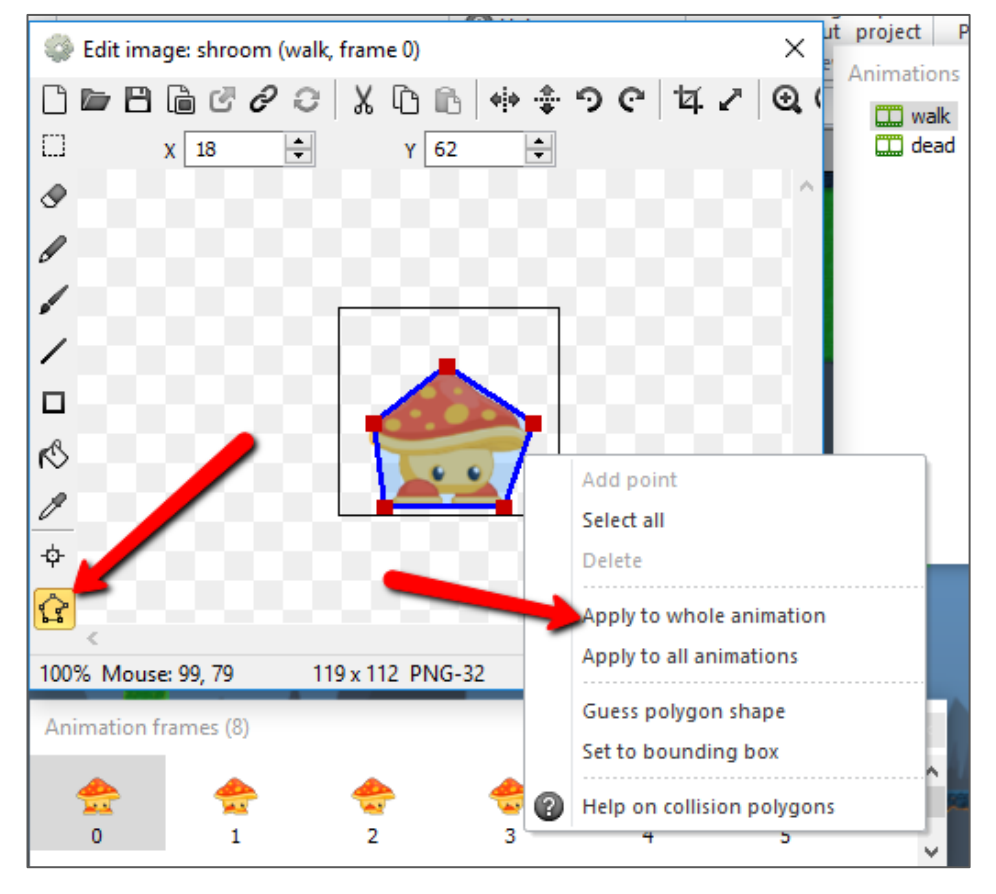

- Behaviors: **Platform**, **Fade**, **Flash**
- Properties:
	- Name: **shroom**
	- Platform → Default control: **No**
	- Fade → Activate on start: **No**

• Layout through game

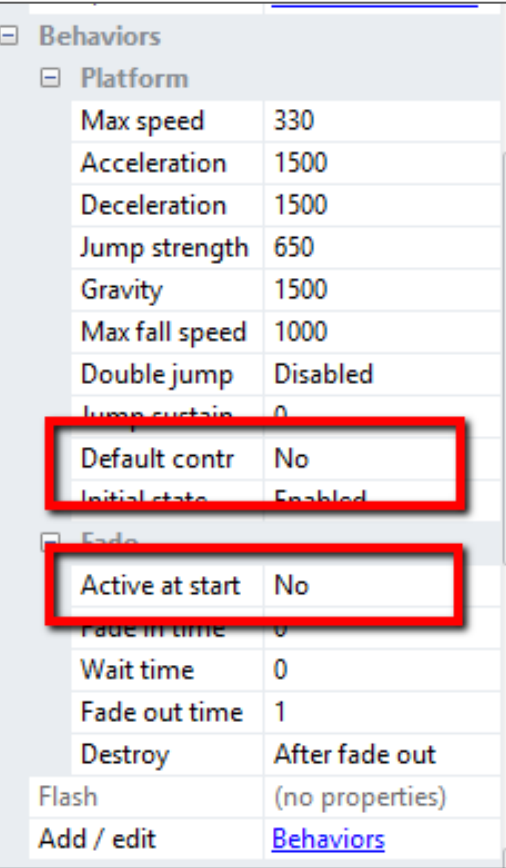

- Create two instance variables
	- goingLeft → Boolean → **false**
	- hitcount → Number → **5**

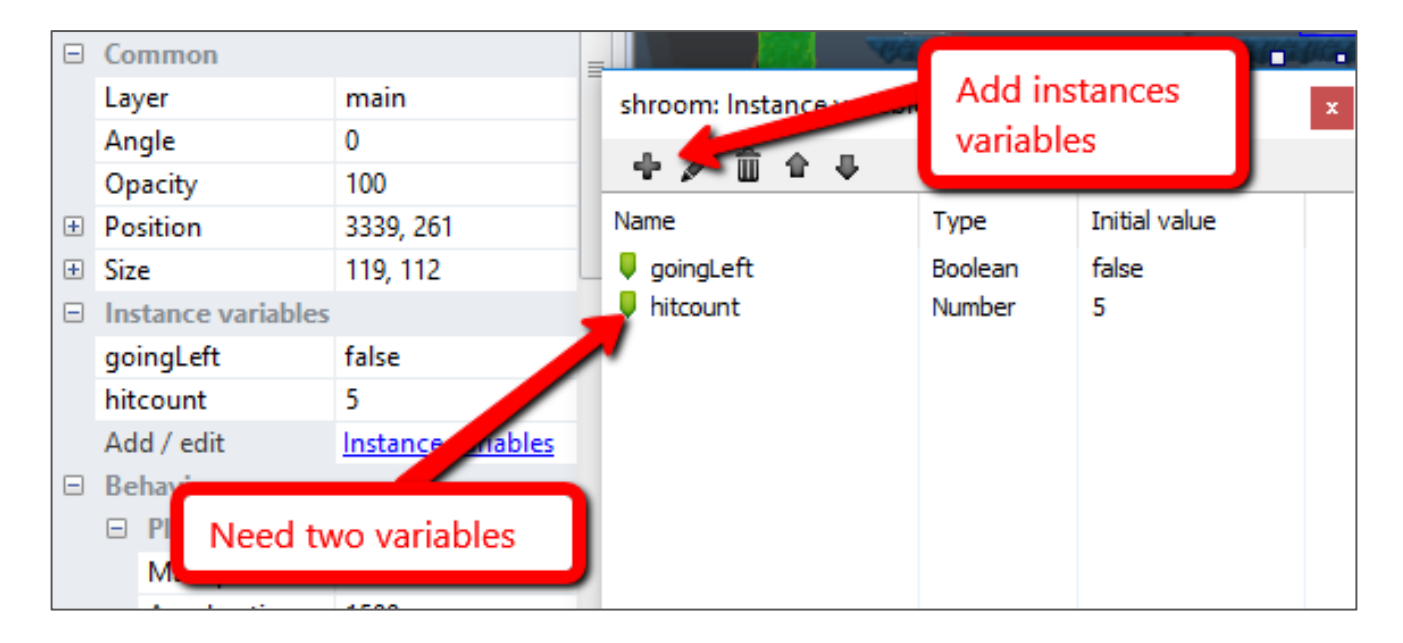

- Create a new *sprite*
- Give it a solid color (red)
- Properties:
	- Name: **boundary**
	- Initial visibility: **Invisible**
	- Opacity: **25**
- Set up where there the enemies need to turn around

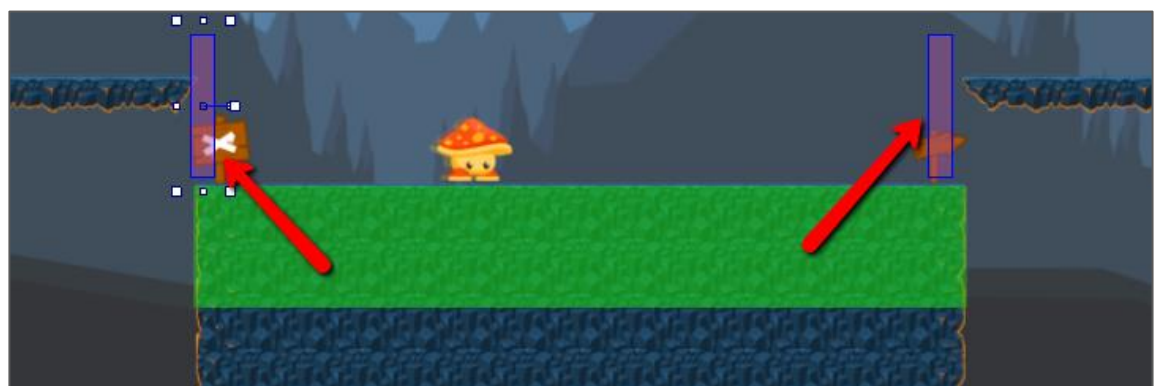

- Add events to turn around when the enemy hits a boundary
- To get the red " $X$ " on row 13
	- Add the event
	- Then **right-click → Invert**
	- *(Must right-click on the event part)*

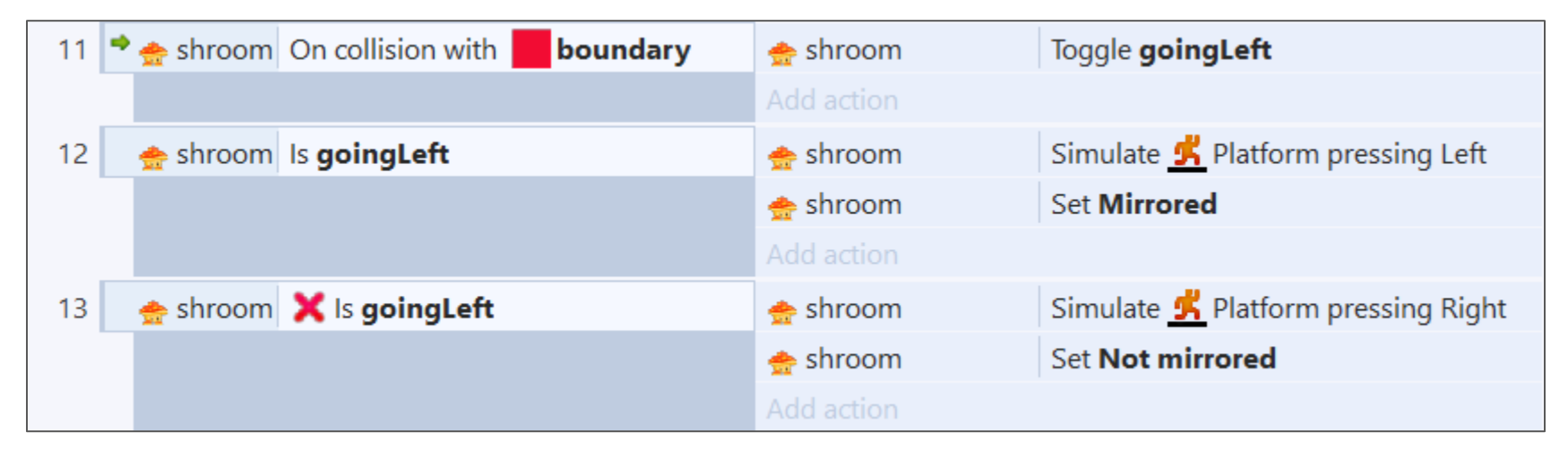

- Slashing our enemy. The enemy won't die yet, nor will we get hurt, but this is the first part.
- To get the red "X" on row 16
	- Add the event
	- Then **right-click → Invert**
	- *(Must right-click on the event part)*

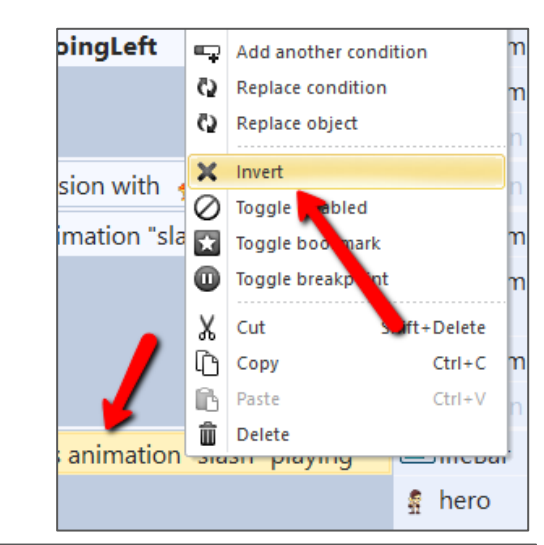

**Gaming Bootcamp** 

9

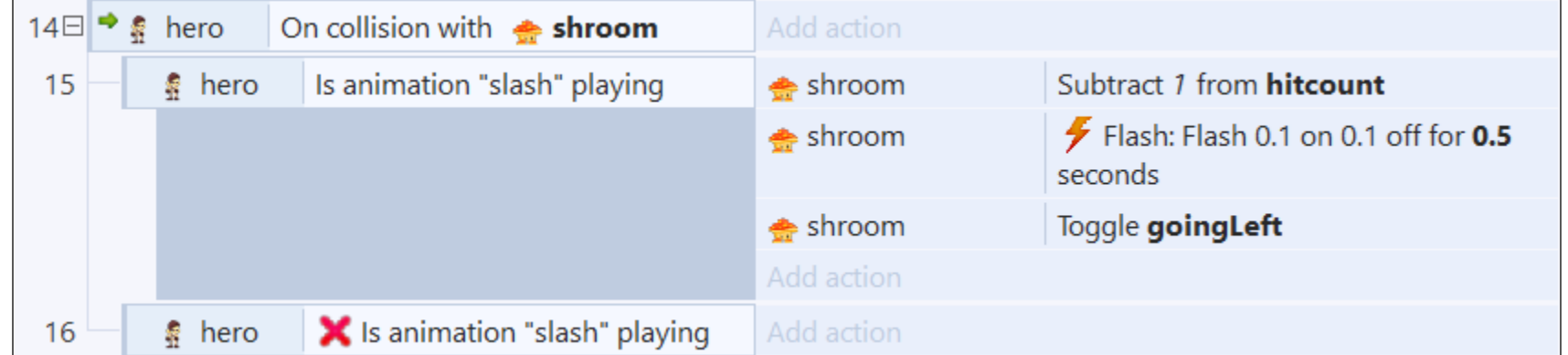

#### Add HUD Layer

- Right-click and select "**Add layer at top**"
- Add new layer called "**hud**"
- Properties:
	- Parallax: **0,0**

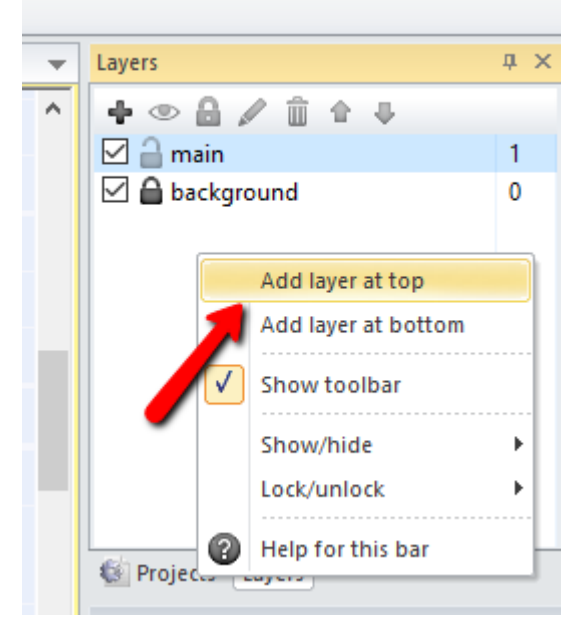

#### Adding HUD Layer

- Add a "**Text**"
- Add a "**Progress Bar**"
- Properties:
	- Name: **lifeBar**
	- Value: **10**
	- Maximum: **10**

(Must be in top left of entire layout)

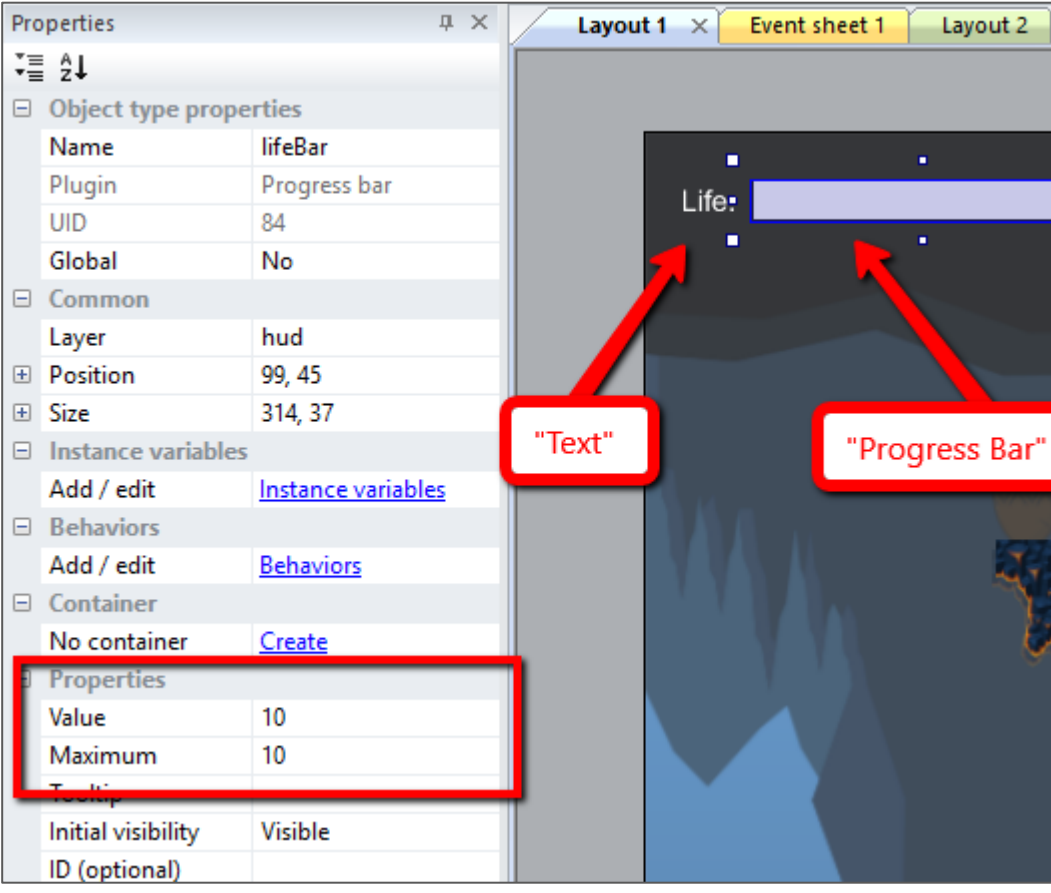

**Gaming Bootcamp** 

÷.

Layout 2

п п. п

# Adding HUD Layer

- Lock the HUD layer
- Set the "**main**" layer active ○ (click on main)
- Note: Must be in this order

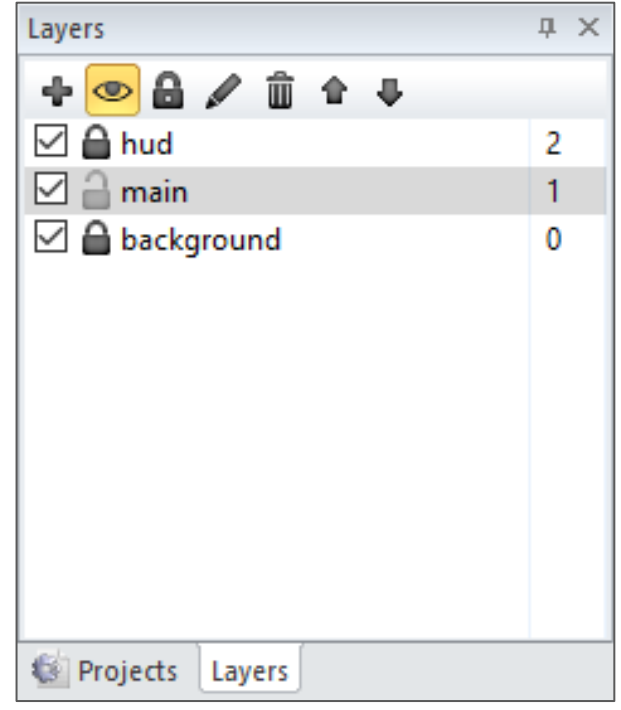

#### Hero Taking Damage

- Fill in the "*action*" from our earlier event
- The "**value**" for the lifeBar is shown to the right  $\rightarrow$

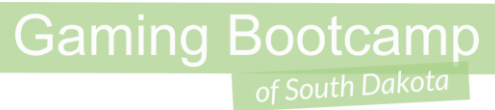

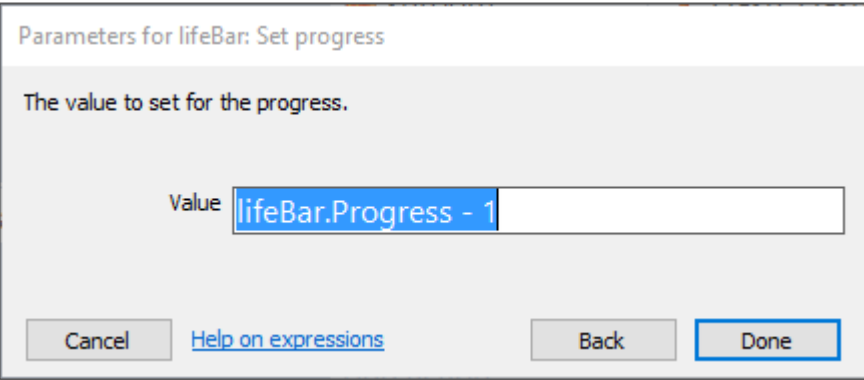

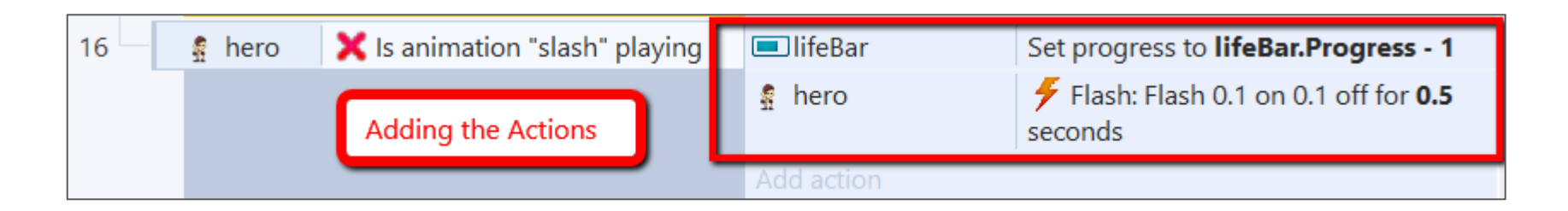

#### Killing Shroom

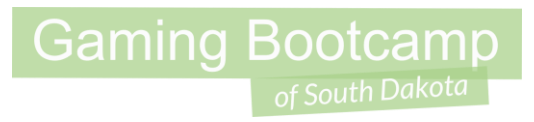

● Events and actions when Shroom is killed

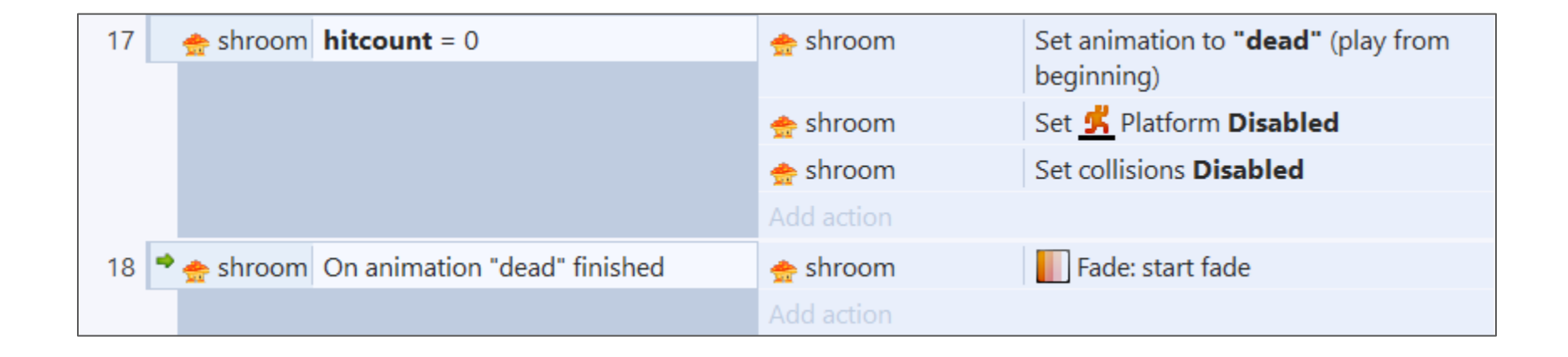

#### Hero Respawn

- Create a new *sprite*, fill with yellow
- Create a 2nd Image Point
- Properties
	- Name: **respawn**
	- Initial visibility: **invisible**
	- Opacity: **50**

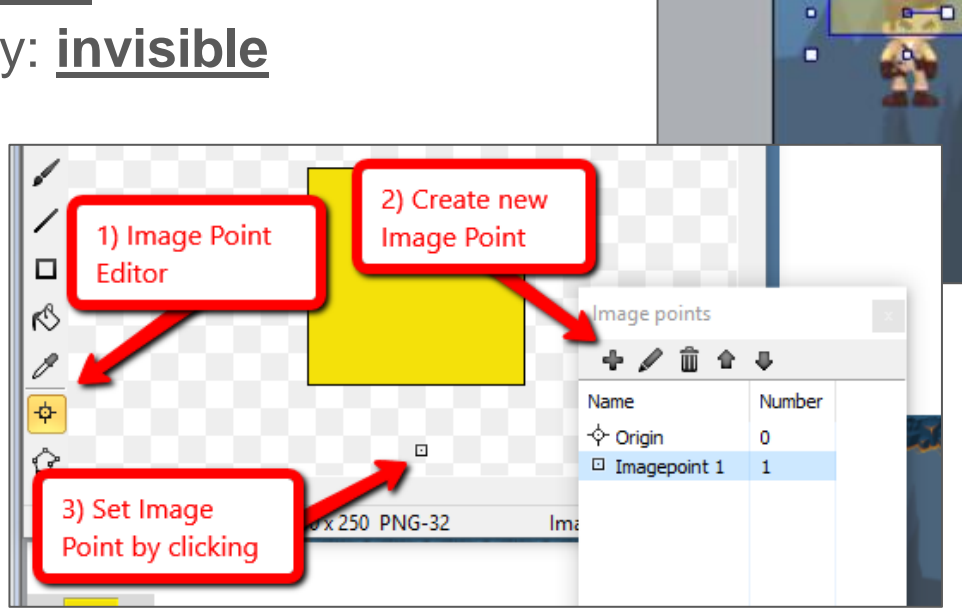

**Gaming Bootcamp** 

At the beginning

of the game

п

مان استرات المسالحة

п.

n.

#### Hero Respawn

- Respawn (or move) our hero back to the beginning of the game.
- *(Later, we will move to the last save point)*
- Reset our hero's life back to "**max**"

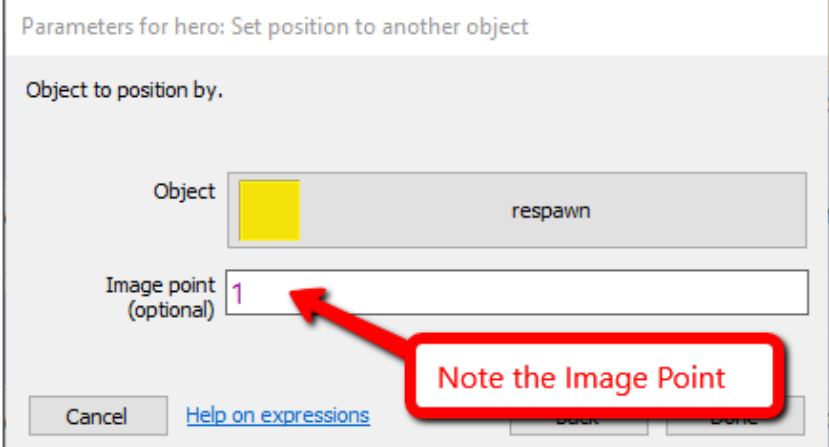

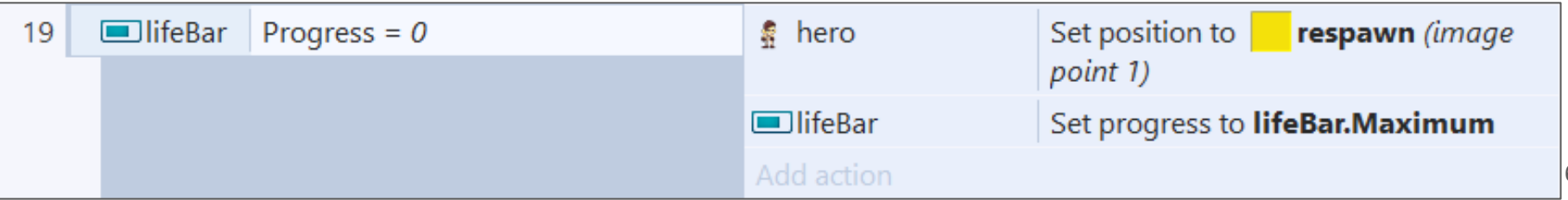

#### Add Vases to Crush

- Create a new *sprite*, use "**vase.png**"
	- Behavior: **Solid**
	- Name: **vase**
- Create a new *Particle*, use "**vase.png**" (*again*)
- Properties:
	- Spray cone: **360**
	- Type: **One-shot**

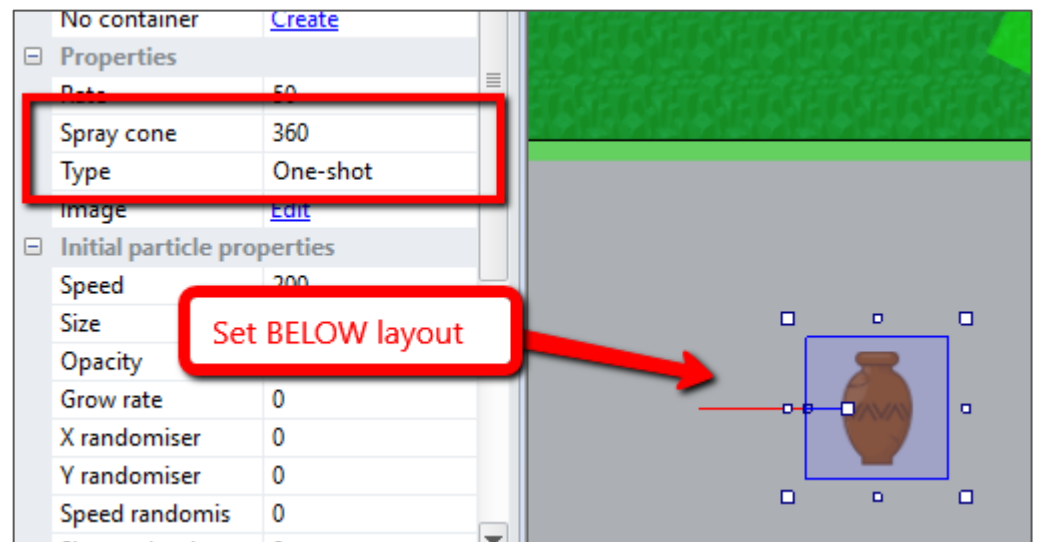

#### Add Vases to Crush

- Add first event (hero on collision with vase)
- Right-click to "**Add another condition**"
	- Add second event (hero is playing)

Setup vases throughout layout

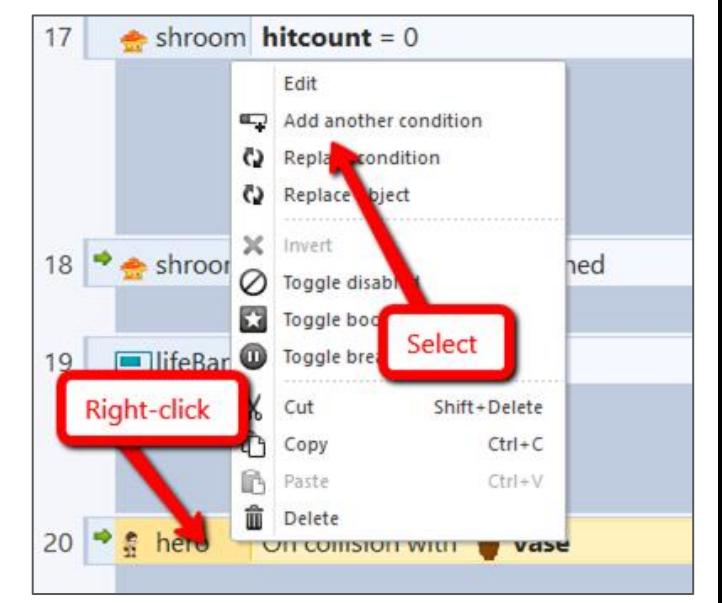

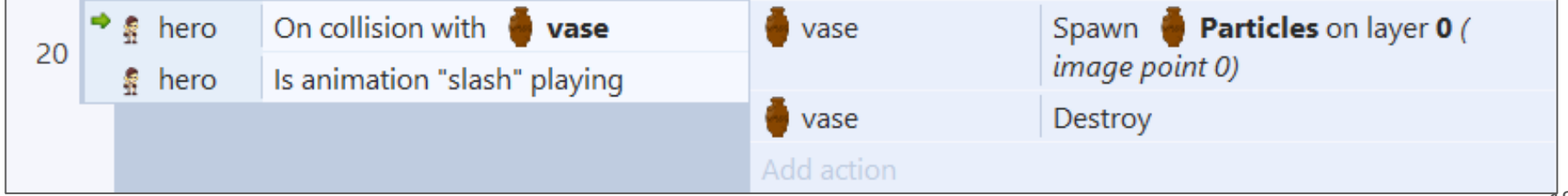

#### Hero In Hot Lava

- Add first event and then "**Add another condition**" to add second
- Use "**hero → Is Flashing**" and then right-click to "**invert**"

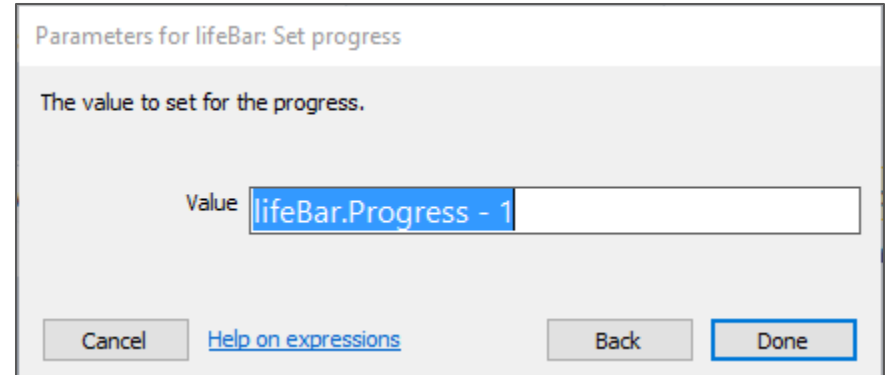

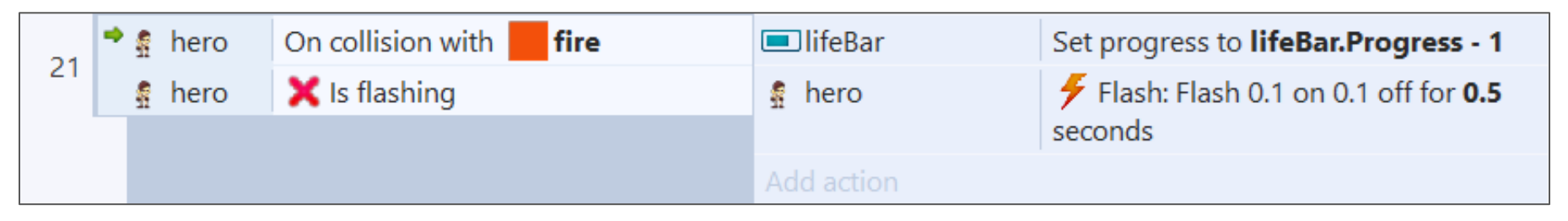

# Shooting Hot Lava

- Create a new *sprite*
- Use images
	- "**Fireball Small (1).png**" thru
	- $\bigcirc$ "**Fireball Small**

**(5).png** "

● Place BELOW layout

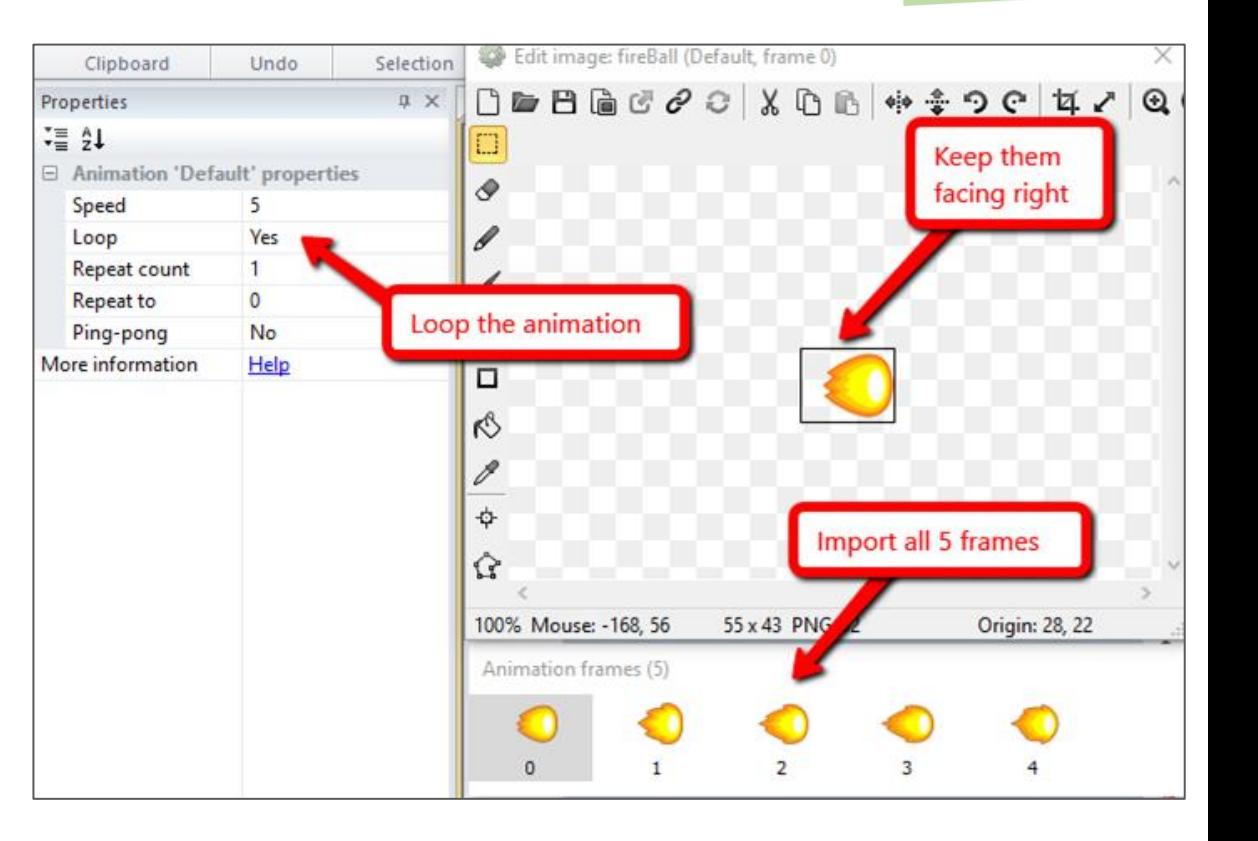

## Shooting Hot Lava

- Properties:
	- Name: **fireBall**
- Behaviors:
	- **Bullet**, **Destroy outside of Layout**
- NOTE: Needs to be facing right

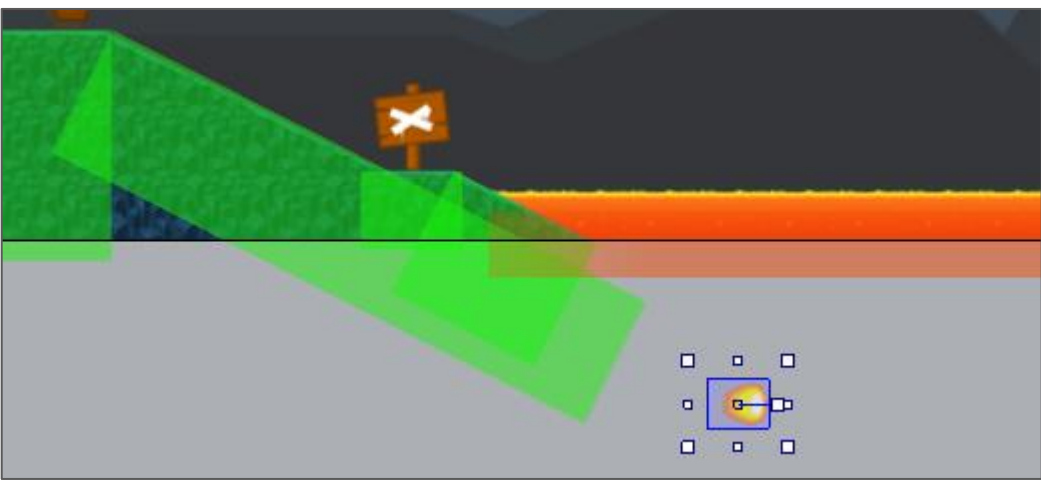

## Shooting Hot Lava

- Create a new *sprite*
	- Fill with yellow
	- Name: **fireLauncher**
	- Initial visibility: **invisible**
- Setup on the layout

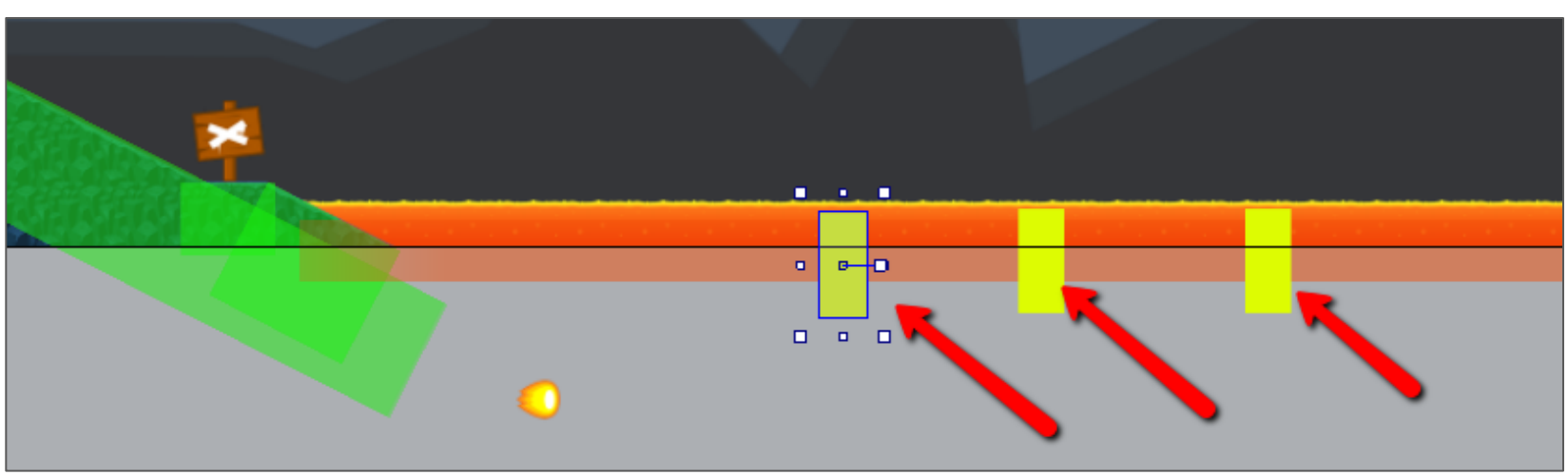

#### Shooting Hot Lava

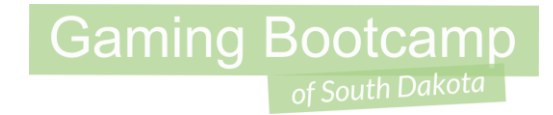

• Add event to randomly launch fireballs from each of the fire launchers.

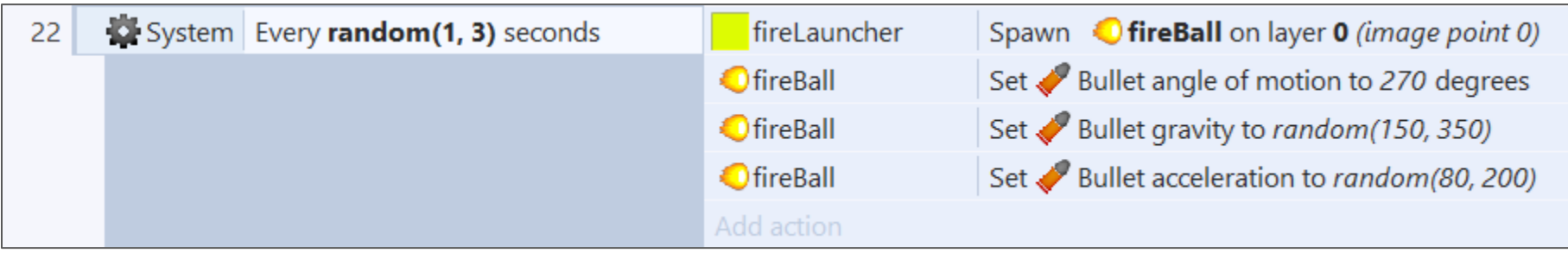

#### Shooting Hot Lava

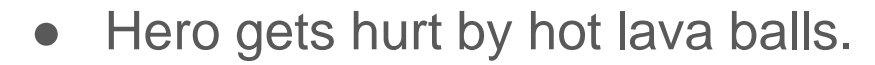

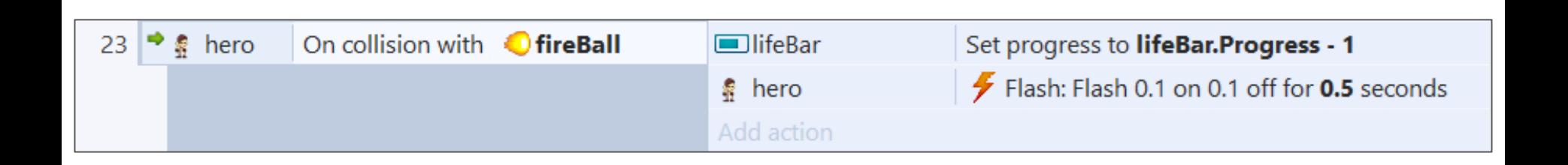

#### Gems Give us Life

- Create a new sprite
	- Use image: *gem-1.png (or gem-2.png or gem-3.png)*
	- Name: **gem**

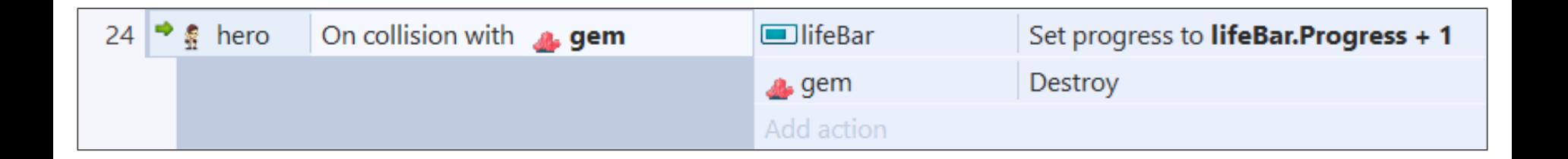

#### Next Part

- Create Save Points
- Add our Boss enemy, Kong
- Use a door to go to second level
- Add a second level to our game
- Know when the game ends.